## Using the Text Editor

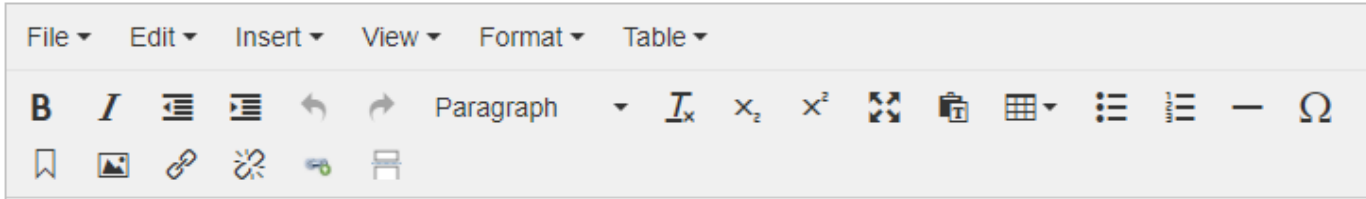

This page gives basic explanations for each of the buttons on the Text Editor, otherwise known as a WYSIWYG (**W**hat-**Y**ou-**S**ee-**I**s-**W**hat-**Y**ou-**G**et ) Editor, since content displays in the editor largely (see Formatting note, below) as it will show to the end user.

## **Formatting note**

Due to the design of the CMS, some formats and designs (particularly more complex constructions and those copied from other sources or web pages) may appear in the editor but will be removed, hidden or changed when saved or viewed by the end user. For a list of allowed HTML formatting and examples, see the [Compose Tips page.](http://www.usm.maine.edu/filter/tips)

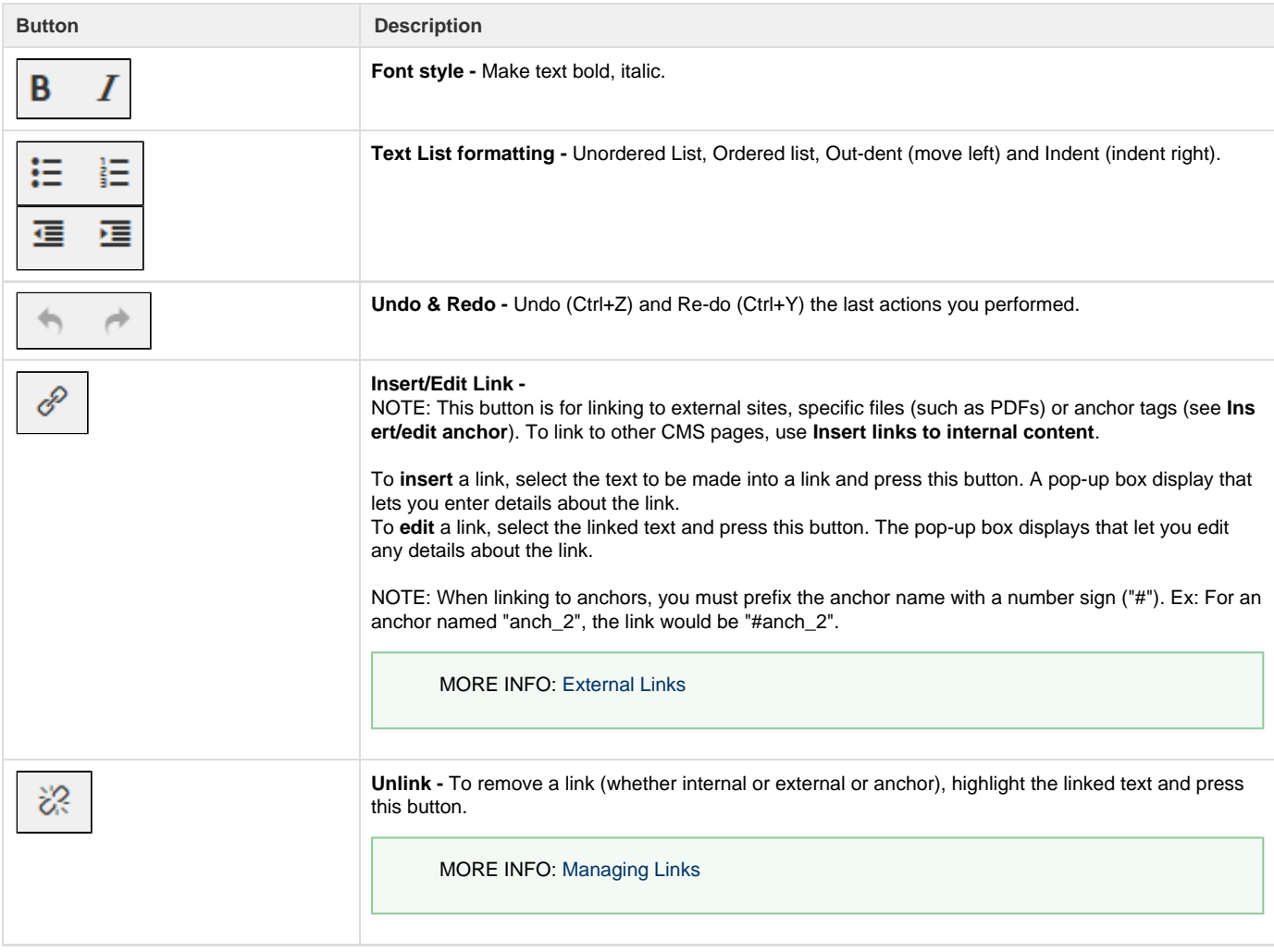

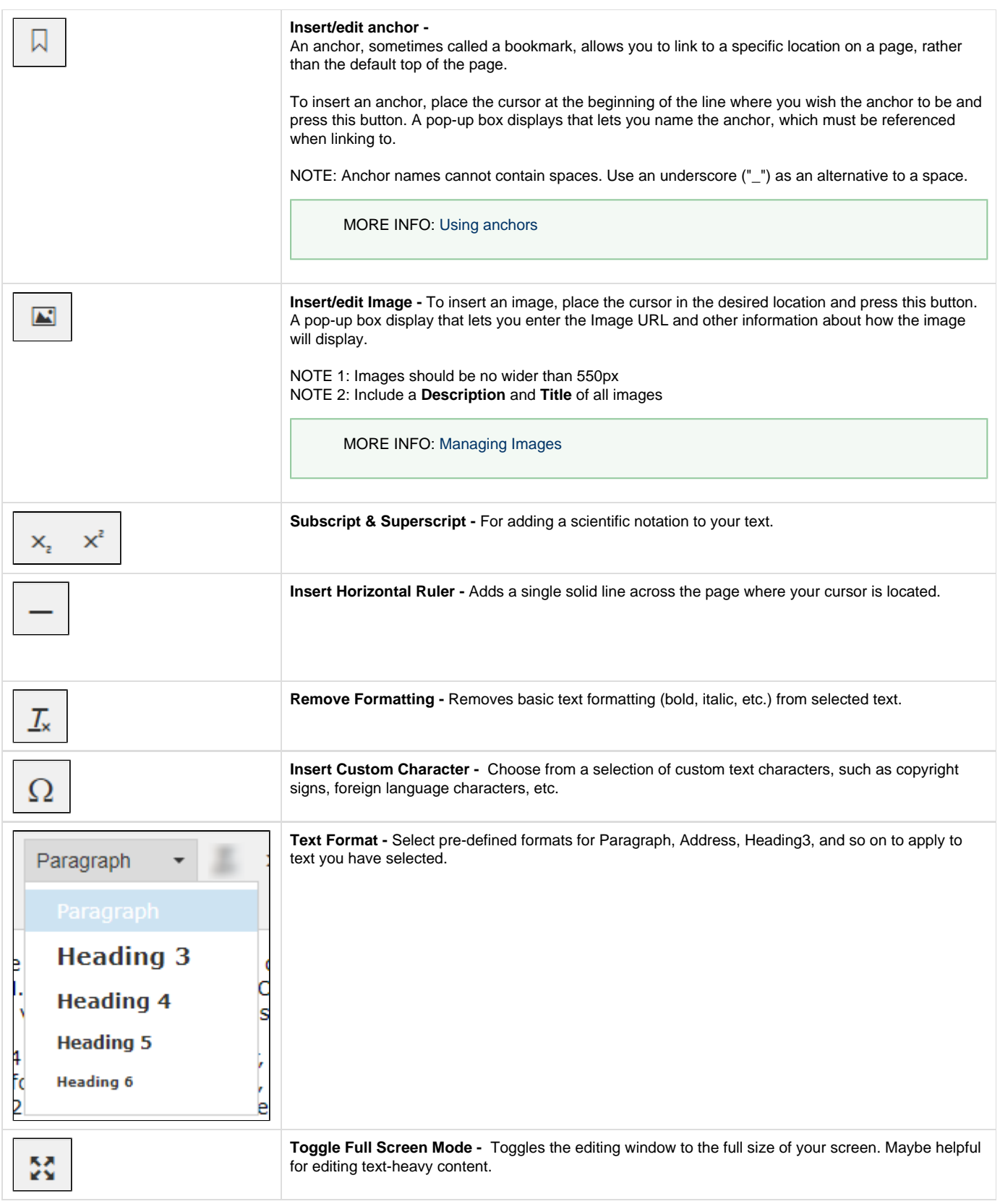

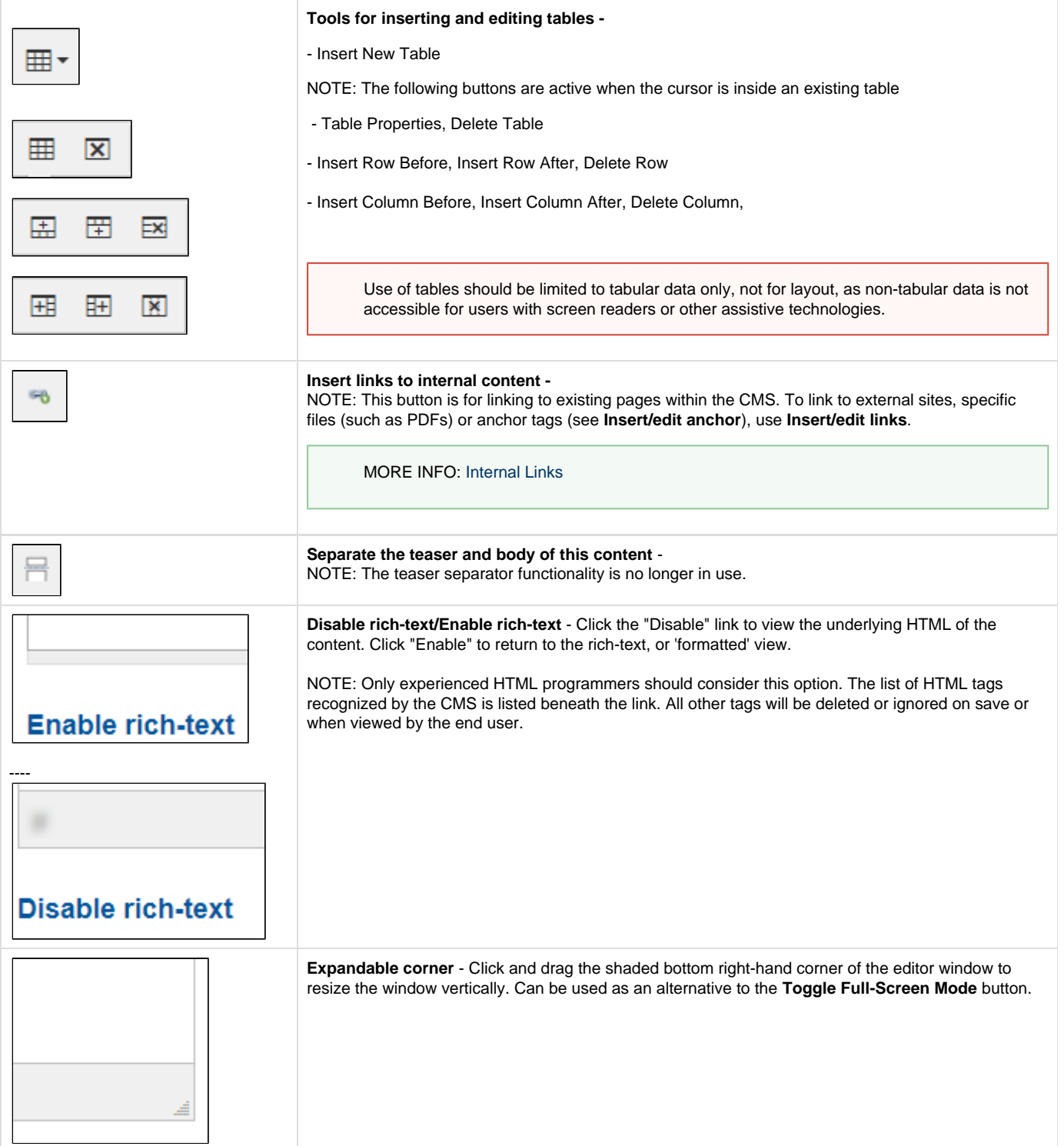